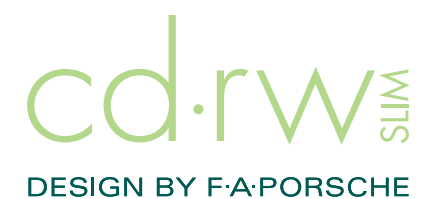

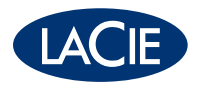

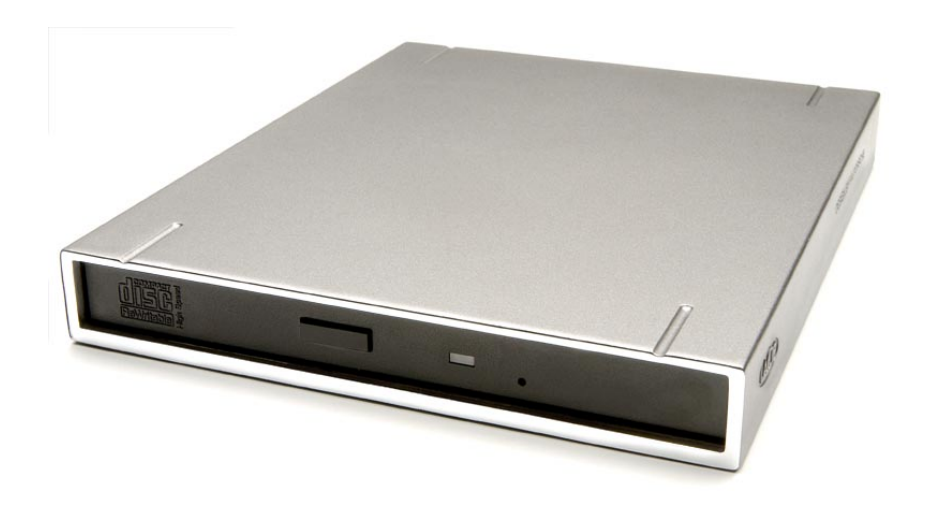

Register your product online for free technical support: [www.lacie.com/register.htm](http://www.lacie.com/register.htm)

[go directly to manual](#page-1-0)

# <span id="page-1-0"></span>**page 1** LaCie Combo CD-RW Drive User's Manual

# **Table of Contents**

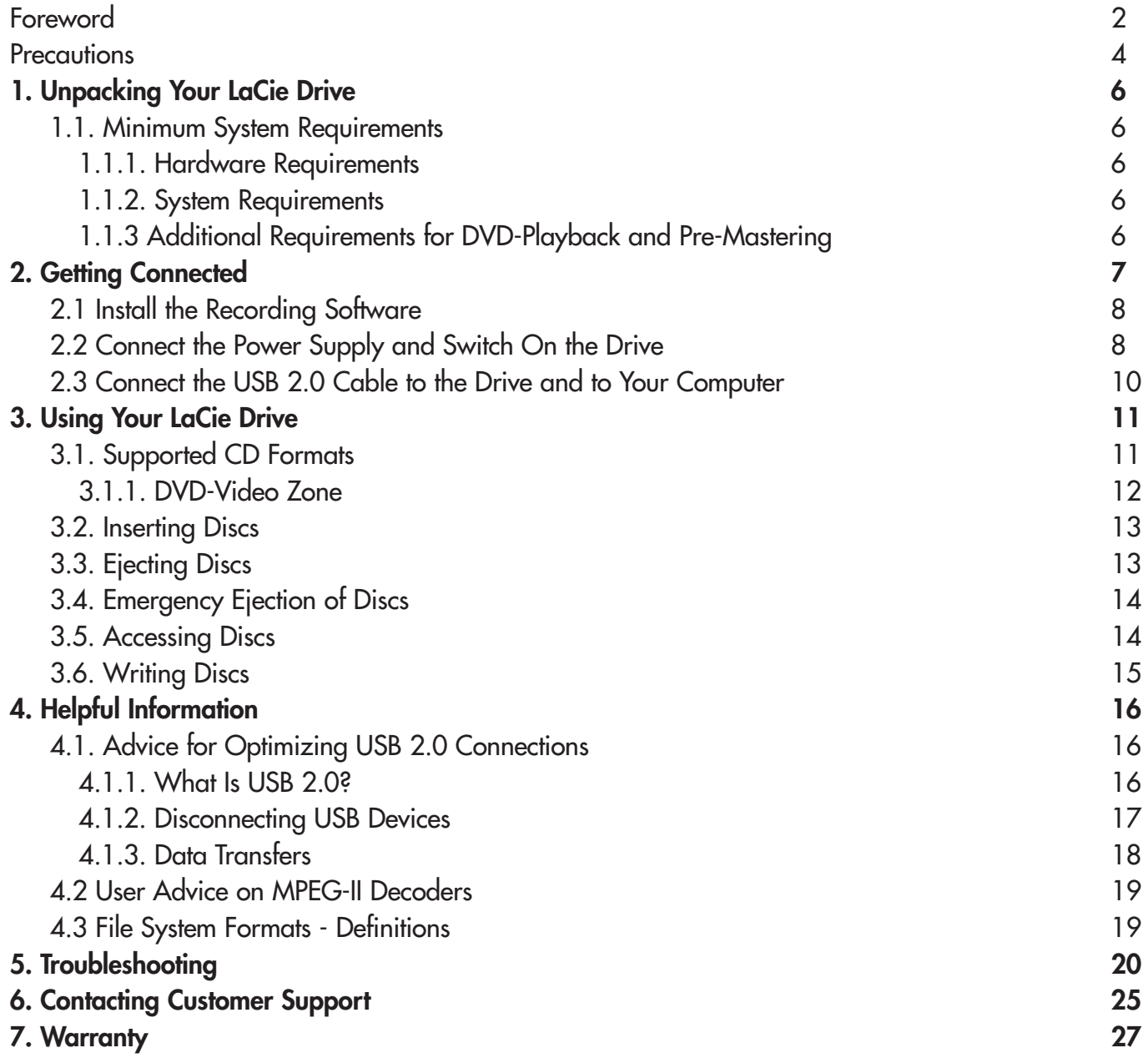

a sa n

### <span id="page-2-0"></span>LaCie Slim Combo CD-RW Drive **page 2** User's Manual

### **Copyrights**

Copyright © 2003 LaCie. All rights reserved. No part of this publication may be reproduced, stored in a retrieval system, or transmitted in any form or by any means, electronic, mechanical, photocopying, recording or otherwise, without the prior written consent of LaCie.

#### **Trademarks**

Apple, Mac and Macintosh are registered trademarks of Apple Computer, Inc. Microsoft, Windows, Windows 98 SE, Windows Millennium Edition, Windows 2000 and Windows XP are registered trademarks of Microsoft Corporation. All trademarks mentioned in this manual are the property of their respective owners.

### **Changes**

The material in this document is for information only and is subject to change without notice. While reasonable efforts have been made in the preparation of this document to assure its accuracy, LaCie assumes no liability resulting from errors or omissions in this document, or from the use of the information contained herein. LaCie reserves the right to make changes or revisions in the product design or the product manual without reservation and without obligation to notify any person of such revisions and changes.

### **Federal Communications Commission Radio Frequency Interference Statement (FCC)**

WARNING: Changes or modifications to this unit not expressly approved by the party responsible for compliance could void the user's authority to operate the equipment. This equipment has been tested and found to comply with the limits for a Class B digital device, pursuant to Part 15 of the FCC Rules. These limits are designed to provide reasonable protection against harmful interference when the equipment is operated in a commercial environment. This equipment generates, uses, and can radiate radio frequency energy, and if not installed and used in accordance with the instructions, may cause harmful interference to radio communications. However, there is no guarantee that interference will not occur in a

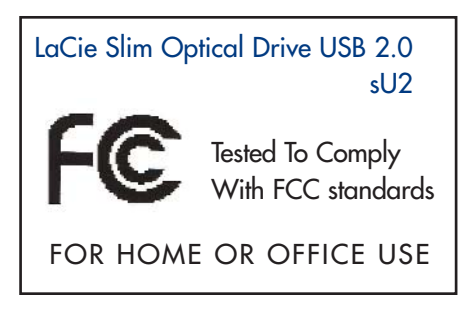

Foreword

particular installation. If this equipment does cause harmful interference to radio or television reception, which can be determined by turning the equipment off and on, the user is encouraged to correct the interference by one of the following measures:

- Reorient or relocate the receiving antennas.
- Increase the separation between the equipment and the receiver.
- Connect the equipment into an outlet on a circuit different from that to which the receiver is connected.
- Consult the reseller or an experienced radio/TV technician for help.

Shielded cables and I/O cards must be used for this equipment to comply with the relevant FCC regulations. This device complies with Part 15 of the FCC rules. Operation is subject to the following two conditions: (1) this device may not cause harmful interference, and (2) this device must accept any interference received, including interference that may cause undesired operation.

### LaCie Slim Combo CD-RW Drive **page 3** User's Manual

#### **Canada Compliance Statement**

This Class A digital apparatus meets all requirements of the Canadian Interference-Causing Equipment Regulations.

#### **Manufacturer's Declaration for CE Certification**

We hereby certify that this device is in compliance with both the EMC Directive (89/336/EEC) and the Low Voltage Directive (73/23/EEC) issued by the Commission of the European Community.

Compliance with these directives implies conformity to the following European Norms: Class B EN60950, EN55022, EN50082-1, EN61000-3-2 With reference to the following conditions: 73/23/EEC Low Voltage Directive 89/336/EEC EMC Directive

#### **Laser Products**

This equipment is certified to comply with DHHS Rule 21 CFR Chapter I, subchapter J in effect as of date of manufacture. This equipment is classified as a Class I Laser product and no hazardous laser radiation is emitted outside the drive.

### <span id="page-4-0"></span>LaCie Slim Combo CD-RW Drive **page 4** User's Manual

# **Health, Safety and General Use Precautions**

The drive you have just purchased includes a laser diode device, which classifies it as a "Laser Class I" product. This laser is not dangerous for the user under normal operating conditions. However, we strongly advise you not to place any reflective objects in the disc loading system, due to the risk of exposure to laser emissions that may be reflected by such objects.

Always follow the basic precautions listed below to use your LaCie drive safely and correctly. Respecting these guidelines will help to avoid the possibility of personal injury to yourself or others, as well as to prevent damage to your device and other computer equipment. These precautions include, but are not limited to, the following:

### **Health and Safety Precautions:**

- Read this User's Manual carefully, and follow the correct procedure when setting up the device.
- Do not look inside or place your hand over the open DVD/CD media tray. Never look directly or indirectly (with a mirror) at the laser diode, even when the device is not in operation. If you expose your eyes or skin to the laser inside you drive, you risk damage or loss of your vision or other personal injury.
- Do not open your drive or attempt to disassemble or modify it. Never insert any metallic object into the drive to avoid any risk of electrical shock, fire, short-circuiting or dangerous emissions. Your drive contains no user-serviceable parts. If it appears to be malfunctioning, have it inspected by qualified LaCie service staff.
- Never expose your device to rain or use it near water or in damp or wet conditions. Never place containers on it containing liquids that may spill into its openings. Doing so increases the risk of electrical shock, short-circuiting, fire or personal injury.
- Make sure that the computer and drive are electrically grounded. If the devices are not grounded, there is an increased risk of electrical shock.
- Do not listen to audio with headphones at an excessive volume for prolonged periods of time. Doing so increases the risk of hearing damage or loss.
- Before listening to music with your drive, set the volume control to minimum. Sudden bursts of sound at loud volumes can cause immediate hearing damage or loss.

### LaCie Slim Combo CD-RW Drive User's Manual

# Precautions<br>Brage 5

### **General Use Precautions:**

• Do not expose the drive to temperatures outside the range of 5° C to 45° C (41° F to 104° F). Doing so may damage the drive or disfigure its casing. Avoid placing your drive near a source of heat or exposing it to sunlight (even through a window). Inversely, placing your drive in an environment that is too cold or humid may damage the unit.

• Always unplug the drive if there is a risk of lightning or if it will not be used for an extended period of time. Otherwise, there is an increased risk of electrical shock, short-circuiting or fire.

• Do not place heavy objects on top of the drive or use excessive force on its buttons, connectors and tray. Doing so increases the risk of damage to the device.

• Always place your drive in a horizontal position before using it. Otherwise, it may fall, causing damage to the device and / or corruption or loss of data.

• Always remove the disc from the disc tray before transporting your drive. Otherwise, written data may be destroyed or the drive's internal components may be damaged.

• Never use excessive force on the disc loading system; discs should be inserted effortlessly into your drive. If you detect a problem, consult the [Troubleshooting](#page-20-0) section.

• Protect your drive from excessive exposure to dust during use or storage. Dust can build up inside the device, increasing the risk of damage or malfunction.

• Never use benzene, paint thinners, detergent or other chemical products to clean the outside of the drive. Such products will disfigure and discolor the front panel and casing. Instead, use a soft, dry cloth to wipe the device.

### <span id="page-6-0"></span>LaCie Slim Combo CD-RW Drive **page 6** User's Manual

# Unpacking Your LaCie Drive

# **1. Unpacking Your LaCie CD-RW Drive:**

You'll tear through your work with your new LaCie Combo CD-RW Drive. Boasting over 485 times the capacity of floppy disks, CD media is the perfect tool for sharing information between different systems. You can create discs full of word documents, spreadsheets, music, pictures and video, and pass them along to any other computer with a CD-ROM drive. And the drive also has the capability of reading DVD-ROM and DVD-Video discs.

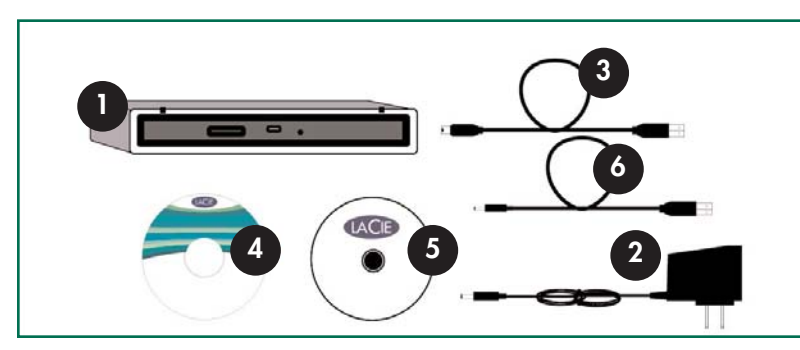

- 1) LaCie Combo CD-RW Drive
- 2) External Power supply
- 3) Hi-speed USB 2.0 mini certified cable
- 4) LaCie CD Utilities CD-ROM
- 5) Blank LaCie CD-R media (1)
- 6) USB Power sharing cable

## **1.1. Minimum System Requirements**

### **1.1.1. Hardware Requirements:**

- •PC or Mac with USB 2.0 or 1.1 interface\*.
- •Intel Pentium 233MHz compatible processor or greater; 32MB RAM minimum
- •Minimum 100MB hard disk space for installing LaCie CD Utilities
- •Minimum 800MB hard disk space for copying a CD onto the hard disk

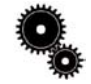

**Tech Note: \****In order to play-back DVD-Video discs with your USB 2.0 LaCie Drive, your computer must be installed with a USB 2.0 host bus adapter card. USB 1.1 does not offer the capacity required for DVD-Video playback. If your computer is not equipped with a USB 2.0 host bus adapter card, either natively or through a third party reseller, LaCie offers USB 2.0 PCI cards. Please contact your LaCie reseller or LaCie Customer Support for more details. See section [4.1 Advice for Optimizing USB 2.0 Connections](#page-16-0) for more info.*

### **1.1.2. System Requirements:**

•Mac OS 9.1 and 10.1.2 or later •Windows 98 SE (Second Edition), Windows Me (Millennium Edition), Windows 2000, or Windows XP

## **1.1.3. Additional Requirements for DVD Playback and Pre-mastering:**

- Video Card supporting DirectDraw Standard
- Audio Card supporting 44.1KHz or 48KHz sampling rate
- Monitor Resolution of 1024 x 768, 24-bit color
- Microsoft DirectShow 6.4 or greater

### <span id="page-7-0"></span>LaCie Slim Combo CD-RW Drive **page 7** User's Manual

# **2. Getting Connected**

Follow these steps to quickly get your LaCie Drive powered on and connected to your computer. Click on a step to get started!

- [2.1. Install the Recording Software](#page-8-0)
- [2.2. Connect the Power Supply and Switch On the Drive](#page-8-0)
- [2.3. Connect the USB 2.0 Cable to Your LaCie Drive and to Your Computer](#page-10-0)

[Once you've gotten the drive powered on and connected to your computer, move on to section 3. Using](#page-11-0) Your LaCie Drive for important information on how to utilize your drive.

### <span id="page-8-0"></span>LaCie Slim Combo CD-RW Drive **page 8** User's Manual

# Getting Connected<br><sub>page</sub> 8

# **Step 2.1. –**

From you LaCie CD Utilities CD-ROM, open the software folders, click on the install icons (Windows Users: click on the Setup.exe icon; Mac Users: double-click the Installer icon) of the various programs and follow the on-screen instructions to install the programs. For more information about the various programs, please refer to the Help sections of the specific software program.

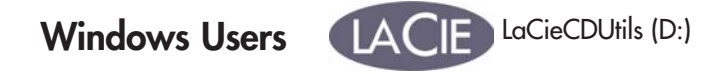

# **Windows 98 SE and Windows Me Users!**

Before continuing, first install this important software to help you configure and manage your LaCie drive.

*From the LaCie DVD Utilities CD-ROM:*

*A) Double-click the USB 2.0 Drivers folder.*

*B) Double-click on the LaCie\_USB\_Driver\_Install.exe icon. The LaCie USB2 Storage Driver screen will appear. Click on Next.*

*C) Installation will finish automatically.*

# **Step 2.2 –**

## *Connect the power supply and switch on the drive.*

Your LaCie Drive includes two types of external power supplies: an external power supply (Option A) and a USB Power Sharing Cable (Option B). Use Option A when you are using your drive near an electrical outlet, and use Option B when you do not have access to an electrical outlet and wish to draw power from your computer.

### LaCie Slim Combo CD-RW Drive **page 9** User's Manual

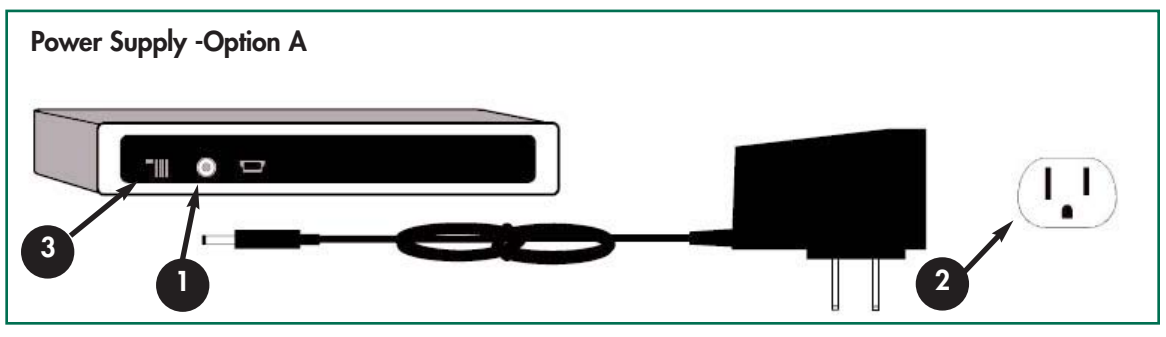

### **Option A**

- 1) Insert the round end of the external power supply into the port on the rear of your drive.
- 2) Plug the large end of the external power supply into a properly grounded electrical outlet.
- 3) Slide the switch to the "EXT" position.

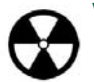

**Warning!** *Use only the AC adapter supplied with your specific LaCie drive. Do not use a power supply from another LaCie drive or another manufacturer. Using any other power cable or power supply may cause damage to the device and void your warranty. Always remove the AC adapter before transporting your LaCie drive. Failure to remove the adapter may result in damage to your drive and will void your warranty.*

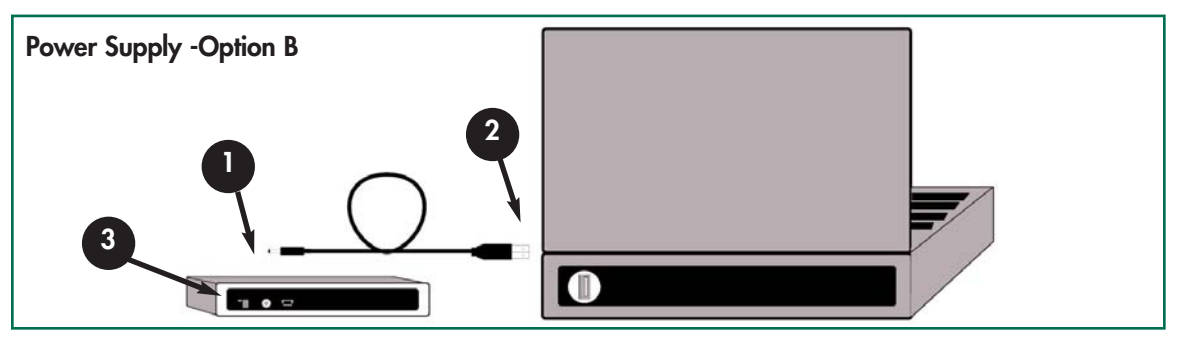

### **Option B**

1) Insert the round end of the USB Power Sharing Cable into the port on the rear of your drive.

- 2) Insert the USB end of the power sharing cable into an available USB port\* on your computer.
- 3) Slide the switch to the "USB" position.

**Important Note:** \*In order for the USB Power Sharing Cable to draw a sufficient amount of power from your computer, it must be plugged into a powered USB port.

<span id="page-10-0"></span>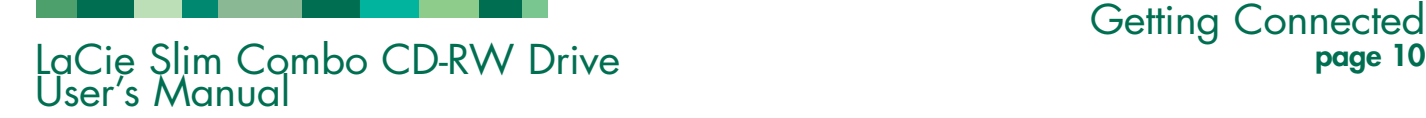

## **Step 2.3. –**

*Connect the USB 2.0 cable to your LaCie Drive and to your computer.*

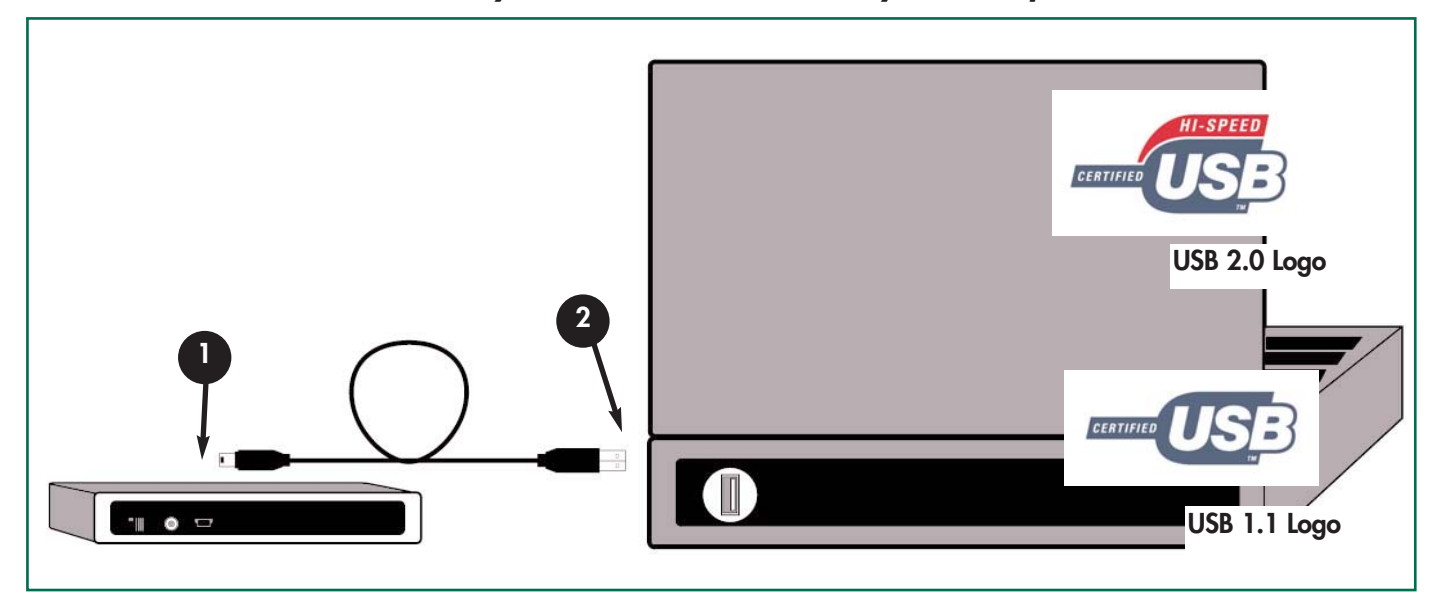

1) Examine the cable carefully and make sure that you have the USB 2.0 cable properly aligned, then insert the cable firmly into the USB port on the back of the drive for a stable connection.

2) Look for a USB 2.0\* logo (which generally is used to identify the port) next to the connector on the front or back of your computer, then insert the cable firmly into the USB port for a stable connnection.

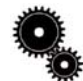

**Tech Note:** *Please refer to section [4.1 Advice for Optimizing USB 2.0 Connections](#page-16-0) for important information on disconnecting USB 2.0 devices and ensuring optimum performance.*

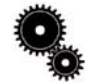

**Tech Note:** \**To achieve USB 2.0 speeds, your drive must be connected to a USB 2.0 host port. If it is connected to a [USB 1.1 port, your drive will operate at USB 1.1 speeds. For more details, see 4.1 Advice for Optimizing USB 2.0](#page-16-0) Connections.*

### <span id="page-11-0"></span>LaCie Slim Combo CD-RW Drive **page 11** User's Manual

# Using Your LaCie Drive

# **3. Using Your LaCie CD-RW Drive**

Your LaCie CD-RW Drive will let you create, save and share your digital files to CD-R and CD-RW media. The included software will allow you to format and write to both CD-R and CD-RW discs.

### **CD-R Discs:**

- Best sutied for: recording audio CDs, store photos and data CDs.
- Files can not be deleted from CD-R discs, and you cannot write over existing files on a CD-R disc.

### **CD-RW Discs:**

- Best suited for: passing medium sized files around an office or among students.
- Discs can be reformated up to 1,000 times, and files can be written over.
- Most CD-ROM drives and audio CD players cannot read CD-RW discs.

### **3.1. Supported CD Formats**

Your LaCie drive is compatible with most popular CD formats:

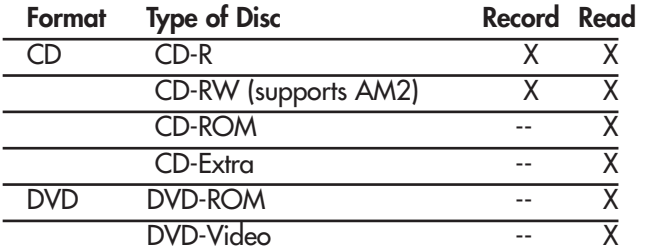

Use your LaCie CD-RW Drive to:

- Create audio CDs
- Create data CDs
- Create a backup
- Duplicate a CD
- Watch DVD-Videos
- Use DVD-ROMs

Your new LaCie drive opens up a whole world of possibilities for copying data and audio onto disc. Please be responsible in your use of this technology. Before copying anything onto CD media, make sure you are not violating any copyright laws. Most software companies allow licensed owners to make one (1) backup or archive copy of their software. Check your software's license agreement for specific details.

Ideal recording techniques:

- Close all other open programs and disconnect from the internet;
- Copy data to your hard drive first;
- Use the correct media with the appropriate speed rating;
- Use media that is free of scratches and fingerprints;
- See our Web site for a list of LaCie recommended media.

Check LaCie's Web site (**www.lacie.com**) often for the latest information on creating CDs.

### <span id="page-12-0"></span>LaCie Slim Combo CD-RW Drive **page 12** User's Manual

# Using Your LaCie Drive

### **3.1.1. DVD-Video Zone**

Nearly all commercially-available DVD discs feature a Region Protection Code (RPC). In order to watch DVD-Video discs, the RPC needs to match the setting on the DVD player. By default, all LaCie DVD-Video-compatible drives are set to the RPC zone of the country in which it was purchased. This RPC setting may be changed using your hardware or software MPEG-II decoder (please refer to the documentation supplied with your decoder for more information). DVD-Video discs that do not feature RPC II encoding may be played on all DVD players set to Zone 1.

**Zone 1** USA and Canada **Zone 2** Europe, Japan, the Middle East and South Africa **Zone 3** Southeast Asia (including Hong Kong) **Zone 4** Australia, New Zealand, Central and South America **Zone 5** Northwest Asia, North Africa **Zone 6** China

The worldwide RPC zones are:

When you insert a DVD-Video disc into your drive for the first time, the hardware or software MPEG-II decoder will detect if the setting of your drive is the same as on the DVD-Video. If not, a message will appear on your screen and you will be asked to change the RPC setting of your drive.

**Important Note:** *You can only change the RPC of your drive four times. The RPC setting is copied into an internal component in the drive. This chip makes an average of the first five readings and sets the drive to the most read zone. After this, it will not be possible to change or reset the RPC of the drive.*

*Example: You change the RPC Zone to play a Zone 1 DVD-Video, and then you change to a Zone 2 DVD-Video. You switch back and forth between the zones a total of five times, twice in Zone 1 and three times in Zone 2. Your drive will then be set on Zone 2, without the possibility to reset the drive later on in order to view DVD-Video discs from Zone 1.*

### <span id="page-13-0"></span>LaCie Slim Combo CD-RW Drive **page 13** User's Manual

# Using Your LaCie Drive

## **3.2. Inserting Discs**

To insert a disc, push the Open/Close (#1) button on your LaCie CD-RW Drive. When the disc tray opens, put the CD media into the tray with the label side facing up. Make sure the CD is correctly placed in the center of the disc tray. Gently push in the disc tray or push the load/eject button to close it.

Do not attempt to force the door open, you will damage the drive. The power must be on in order to open the drive. The drive must be on a flat surface to work correctly.

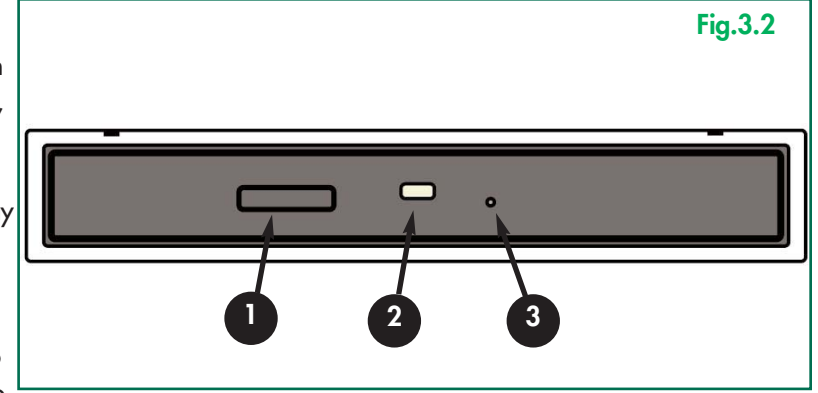

To close your LaCie CD-RW Drive, press the Open/Close button on the front of the drive.

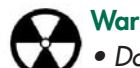

### **Warning!**

- *Do not force the tray closed. You will damage the drive.*
- *Always remove discs before transporting the drive.*
- *Never move the drive while it is in operation.*

## **3.3. Ejecting Discs**

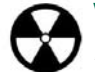

**Warning!** *Do not attempt to open the drive's disc tray or remove the CD while the unit is in use and being accessed by the computer. You may injure yourself, and damage the drive and/or your computer system. Do not transport the drive with the tray open or with a CD inside it. Doing so may damage the drive and/or data stored on the disc, and will void your warranty.*

#### *Windows Users*

After you have finished using the CD-RW drive and the computer is no longer accessing it, push the Open/Close button (fig.3.2 #1). When the disc tray is fully open, remove the CD. After removing the disc, gently push in the disc tray or push on the Open/Close button to close it.

You can also go into **My Computer** and right-click the CD drive icon. In the drop-down menu that follows, select the **Eject** option. The disc tray will open, then you can access your media.

### *Mac Users*

Drag the CD icon on the desktop to the **Trash**. The CD-RW drive's tray will then open. Remove the CD. Gently push in the disc tray or push the load/eject button to close it.

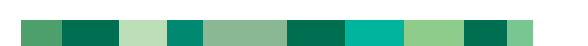

### <span id="page-14-0"></span>LaCie Slim Combo CD-RW Drive **page 14** User's Manual

# Using Your LaCie Drive

## **3.4. Emergency Ejection of Discs**

In the event that a CD cannot be ejected with the Open/Close button and the software is not controlling the drive, use the emergency eject operation to open the disc tray. First, switch off your computer and the CD-RW drive and unplug the drive's power.

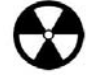

**Warning!** *Make sure the CD-RW drive is off and the power unplugged before attempting the emergency ejection procedure.*

On the front of the drive is the Emergency Eject Hole ( $f_{19}$ . 3.2 #3). Insert a small metal poker, such as an unbent paper clip, into the Emergency Eject Hole until the poker presses against the manual eject mechanism. You will feel the mechanism eject the disc tray. Only use this method when the Open/Close button is not working.

## **3.5. Accessing Discs**

#### *Windows Users*

The CD volume will appear in **My Computer**. Click on **My Computer** to view the contents of the CD and to have access to the folders and files on it.

You can also gain access to the files and folders contained on the disc by going into Windows **Explorer** and clicking on the CD-ROM drive icon.

### *Mac Users*

The CD volume will appear as an icon on the **Desktop**. Click on the icon to have access to the contents of the CD.

### <span id="page-15-0"></span>LaCie Slim Combo CD-RW Drive **page 15** User's Manual

### **3.6. Writing Discs**

The following is a brief overview of some of the recording terminology to help you understand how to use your drive to write discs.

**Important Note:** *Please refer to your recording software's user's guide for information on how to best use your CD-RW drive in write mode.*

There are several options when recording data to a CD-R or CD-RW disc. Here is a brief explanation of the most common recording techniques:

**Disc at Once (DAO)** - A CD writing process in which the entire CD is recorded in one session, and data cannot be added after the recording is finished. This mode allows for the most control of the recording process for audio CDs because the gap between tracks can be set and the maximum capacity of the CD can be utilized.

**Multisession (MiS) -** A CD writing process where data is added incrementally to a CD in more than one recording session. This mode uses TAO, allowing you to add data during several sessions. With this mode, though, every time a session is added, nearly 15MB of information is used to create data about the session.

Packet Writing (PW) - A CD writing process that is very useful for data backup, but cannot be used to write audio CDs. Buffer underrun\* is impossible in this mode, because the data is written in "packets" of a few KBs.

Session at Once (SAO) - A CD writing process which is similar to DAO, where all of the information is written in one session, but SAO allows for the ability to begin another session and record at a later time. This mode allows for greater control of the recording process than MiS, PW or TAO, and more disc space can be utilized because there is no need for gaps between tracks.

**Track at Once (TAO)-** A CD writing process where data is added one track at a time, and the data can be added at a later time. The CD being written to, though, can only be read in the CD rewritable drive that is recording it until the disc is finalized (meaning that no more data can be added). There is also a gap of 2 seconds added between tracks, which will be heard as noise in some audio players.

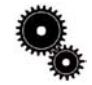

**Tech Note:** *\*Buffer Underrun - The recording of a CD is a system-intensive application, and the rewritable drive needs a constant stream of data. A buffer underrun occurs when the stream of data to the rewritable drive is not fast enough to keep the rewritable drive's buffer full, causing the an error in the recording process. If this problem occurs often, turn down the recording speed and consult section [4.1.3 Data Transfers.](#page-18-0)*

### <span id="page-16-0"></span>LaCie Slim Combo CD-RW Drive **page 16** User's Manual

# **4. Helpful Information**

## **4.1. Advice For Optimizing USB 2.0 Connections**

The following technical information relates to your LaCie CD-RW Drive and gives some practical advice:

### **4.1.1 What is USB 2.0?**

The new USB 2.0 standard provides higher bandwidth for high-speed peripherals such as external hard drives, high-speed scanners and CD-RW drives. USB 2.0 delivers transfer rates up to 480Mb/s, while conveniently maintaining backward compatibility with USB 1.1 devices.

USB 2.0 can still be used to connect lower-speed USB 1.1 ports and devices like digital cameras, scanners, modems, keyboards, mice, joysticks and printers. In the USB 2.0 system, existing USB peripherals do not have to be upgraded, and lower-speed devices will not require additional performance, instead operating as USB 1.1 devices.

### **USB Cables and Connectors**

Your LaCie drive is shipped with a USB 2.0-certified USB cable, to ensure maximum data transfer performance when connected to a USB 2.0 port. The cable will also work when connected to a USB 1.1 port, but drive performance will be limited to USB 1.1 transfer rates.

There are also different types of USB connections, such as the mini-cable and device end. Make sure that you have the correct type of connection on computer.

### **USB 2.0 Host Bus Adapters and Performance**

To utilize the newly-enhanced USB 2.0 performances, your computer must be equipped with a USB 2.0 host bus adapter card (sold separately, such as the LaCie USB 2.0 PCI Card, or integrated by your PC manufacturer) and the appropriate drivers. These host bus adapter cards, which include one or more USB ports, are shipped with special USB 2.0 drivers that enable the computer to control the card. These drivers must be installed in order for USB 2.0 devices connected to the port to work at their correct speeds. For installation instructions, please refer to the documentation that comes with the host adapter card.

LaCie supplies only the appropriate USB 2.0 drivers for its peripherals and does not provide drivers for third-party host adapter cards. To obtain the right drivers for your host adapter card, visit your card manufacturer's Internet site.

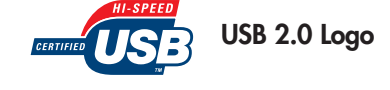

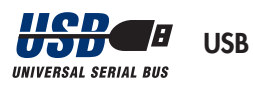

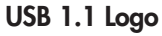

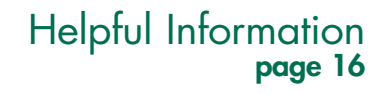

### <span id="page-17-0"></span>LaCie Slim Combo CD-RW Drive **page 17** User's Manual

# Helpful Information<br>Page 17

### **4.1.2. Disconnecting USB Devices**

USB external devices feature "plug & play" connection. This means that your drive can be connected and disconnected while the computer is running. To prevent failures, it is important you follow these steps when disconnecting your USB device.

#### *Windows Users*

**Important Note: Windows 98 SE Users:** *If you have installed the Windows Storage Supplement Update, you will have to unmount the drive before disconnecting it or powering it down. If you have not installed the update, simply disconnect the drive when it is not active. No unmounting is required.*

1) From the **System Tray** (located in the lower right-hand side of your screen), click on the **Eject** icon (a small green arrow over a hardware image).

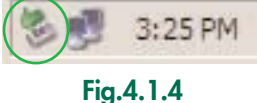

2) A message will appear, detailing the devices that the **Eject** icon controls, i.e. "Safely remove…" Click on this prompt.

3) You will then be given the following message: "Safe to Remove Hardware" (or similar). It is now safe to disconnect the device.

#### *Mac Users*

You must unmount the drive before disconnecting it or powering it down. Drag the CD-RW drive icon to the **Trash**. Once the device's icon no longer appears on the desktop, the drive can be disconnected.

### <span id="page-18-0"></span>LaCie Slim Combo CD-RW Drive **page 18** User's Manual

# Helpful Information

### **4.1.3. Data Transfers**

Data transfers are the flow of data that accomplishes a task, usually related to moving data from storage to computer RAM or between storage devices. During data transfers, it's best to wait before launching other applications on the same FireWire port. Anomalies may arise with computers that have USB controllers\* that do not conform to OHCI (Open Host Controller Interface) standards. In any other configurations, we cannot ensure 100% correct operation. Due to this, you may encounter hanging problems. If this happens, proceed as follows:

1) Make sure that the USB cable is connected tightly and securely on both ends of the cable, from the drive to the computer. If you are using a USB cable other than the one supplied with your LaCie drive, check that it is USB 2.0 certified. The cable that is provided with your LaCie drive is USB 2.0 certified.

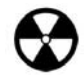

**Warning!** *Do not connect USB cables so that they form a ring of devices. There is no need for terminators on USB devices, so the unused FireWire connectors should be left empty.*

2) Check that the power supply and ground connection are seated properly.

3) Disconnect your computer's USB cable. Wait 30 seconds. Reconnect.

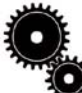

**Tech Note: \****Controller - This is a component or an electronic card (referred to in this case as a "controller card") that enables a computer to communicate with or manage certain peripherals. An external controller is an expansion*  $\bullet$  card which fills one of the free slots (i.e. PCI or PCMCIA) inside your PC and which enables a peripheral (i.e. CD-*R/RW drive, Hard Drive, scanner or printer) to be connected to the computer. If your computer is not equipped with a USB 2.0 controller card, you can purchase an external controller through LaCie. Contact your LaCie reseller or LaCie Technical Support ([6. Contacting Customer Support\)](#page-25-0) for more information.* 

### <span id="page-19-0"></span>LaCie Slim Combo CD-RW Drive **page 19** User's Manual

# Helpful Information

## **4.2 User Advice on MPEG-II Decoders**

All DVD-Video material is compressed using MPEG-II compression. DVD-Video, with full-motion video and multi-channel sound (multi-lingual soundtracks, surround sound, etc.), is a data-hungry application. Without compression, you would only be able to fit a 5-minute movie onto a 4.5GB disc (the DV format is equivalent to 13GB per hour). MPEG-II compression allows you to fit a full-length feature film, plus bonus material, on just one disc.

In order to play DVD-Video discs using your LaCie Drive, you need to have an appropriate MPEG-II decoder. You have two options:

1) Install the MPEG-II decoder software if your PC is equipped with a processor that is 400MHz or faster. The decoder software will give you smoother images when playing DVD-Video discs using your drive (as with any application, the more RAM you have, the better playback performance will be).

2) Purchase and install a PCI MPEG-II decoder card if your PC is equipped with a processor that is 400MHz or slower. The decoder card should help you obtain better performance during playback with your LaCie drive.

## **4.3 File Sysetm Formats - Definitions**

When writing CD-R/RW discs, you will have the option to assign the disc a particular file format (the way in which a computer names and organizes files for storage and retrieval). There are essentially three file system formats to be concerned with when using a LaCie DVD or CD Drive:

- Universal Disk Format (UDF)
- ISO 9660
- Mac OS Extended

**UDF -** This file system was developed to ensure consistency between various optical media, compatibility across platforms and among various CD and DVD applications. UDF is used by DVD to contain MPEG audio and video streams, and is required by DVD-ROMs.

**ISO 9660 -** This is the standard file system for CD-ROMs, which allows them to be read on a Mac, PC or other major computer platform. Microsoft created an extension to the format, called Joliet, which allows for Unicode file character names and file names up to 64 characters in length (twice as many as the ISO 9660 Level 2 and 3 specifications).

**Mac OS Extended -** Also known as HFS+, this is the file system used by Mac OS 8.1 and higher. If you will be using your disc only on Macs, this is the preferred file format.

### <span id="page-20-0"></span>LaCie Slim Combo CD-RW Drive **page 20** User's Manual

# **5. Troubleshooting**

In the event that your LaCie CD-RW Drive is not working correctly, please refer to the following checklist to find out where the problem is coming from. If you have gone through all of the points on the checklist and your drive is still not working correctly, please have a look at the FAQs that are regularly published on our Web site – **www.lacie.com**. One of these FAQs may provide an answer to your specific question. You can also visit the drivers pages, where the most recent software updates will be available.

If you need further assistance, please contact LaCie Technical Support (see [6. Contacting Customer Service](#page-25-0) for details).

#### *Manual Updates*

LaCie is constantly striving to give you the most up-to-date, comprehensive User's Manuals available on the market. It is our goal to provide you with a friendly, easy-to-use format that will help you quickly install and utilize the many functions of your new device.

If your manual does not reflect the configurations of the product that you purchased, please check our Web site for the most current version available.

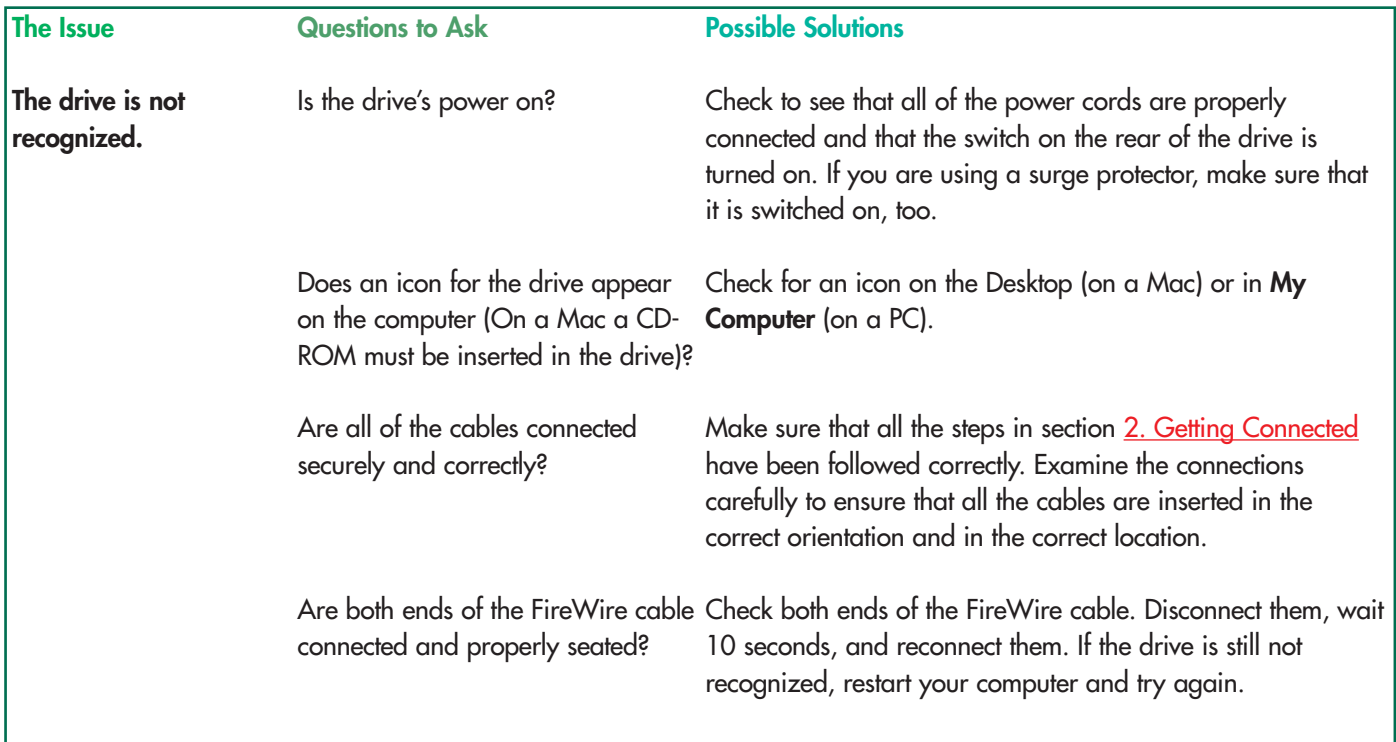

### LaCie Slim Combo CD-RW Drive **page 21** User's Manual

#### **The Issue**

#### **Questions to Ask**

**The drive is not recognized.**

Are the USB drivers installed correctly and enabled?

#### **Possible Solutions**

**Mac Users:** Open **Apple System Profiler** and click on the **Devices and Volumes** tab. If your device is not listed, recheck the cables and try the other troubleshooting solutions listed here.

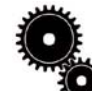

**Tech Note: Mac Users:** *Apple is constantly providing updated support for drive mechanisms within OS 10.x. To ensure that you have the latest support, upgrade to the latest version of OS 10.x. To access the latest updates an upgrades, pull down the Apple Menu and click on System Preferences. In the section titled System, click on Software Update and then click Update Now. Your computer will then automatically connect via the Internet to access the latest updates from Apple.*

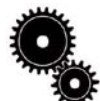

**Tech Note: Windows Users:** *Microsoft consistently posts updated drivers and support fixes for their operating systems. Go to Microsoft's Web site, support.microsoft.com, for more information.*

**Windows 98 SE & Me Users:** Go to **Start** > **Settings** > **Control Panel** > **System** > **Device Manager** > **USB Controller** > click on the plus sign next to the controller icon, and you should see your device listed.

**Windows 2000 Users:** Go to **Start** > **Settings** > **Control Panel** > **System** > **Hardware** tab > **Device Manager** button > **USB Controller** > click on the plus sign next to the controller icon, and you should see your device listed.

**Windows XP Users:** Go to **Start** > **Control Panel** > **Performance and Maintenance** > **System** > **Hardware** tab > **Device Manager** button > USB Controller > click on the plus sign next to the controller icon, and you should see your device listed.

If you cannot see the device, recheck the cables and try the other troubleshooting solutions listed here.

Is there a conflict with other device drivers or extensions?

For Windows Users and Mac OS 10.x Users, consult LaCie [Technical Support. See section 6. Contacting Customer](#page-25-0) Support for more details.

Mac OS 9.x Users should consult the advice on the following page.

### LaCie Slim Combo CD-RW Drive **page 22** User's Manual

▅

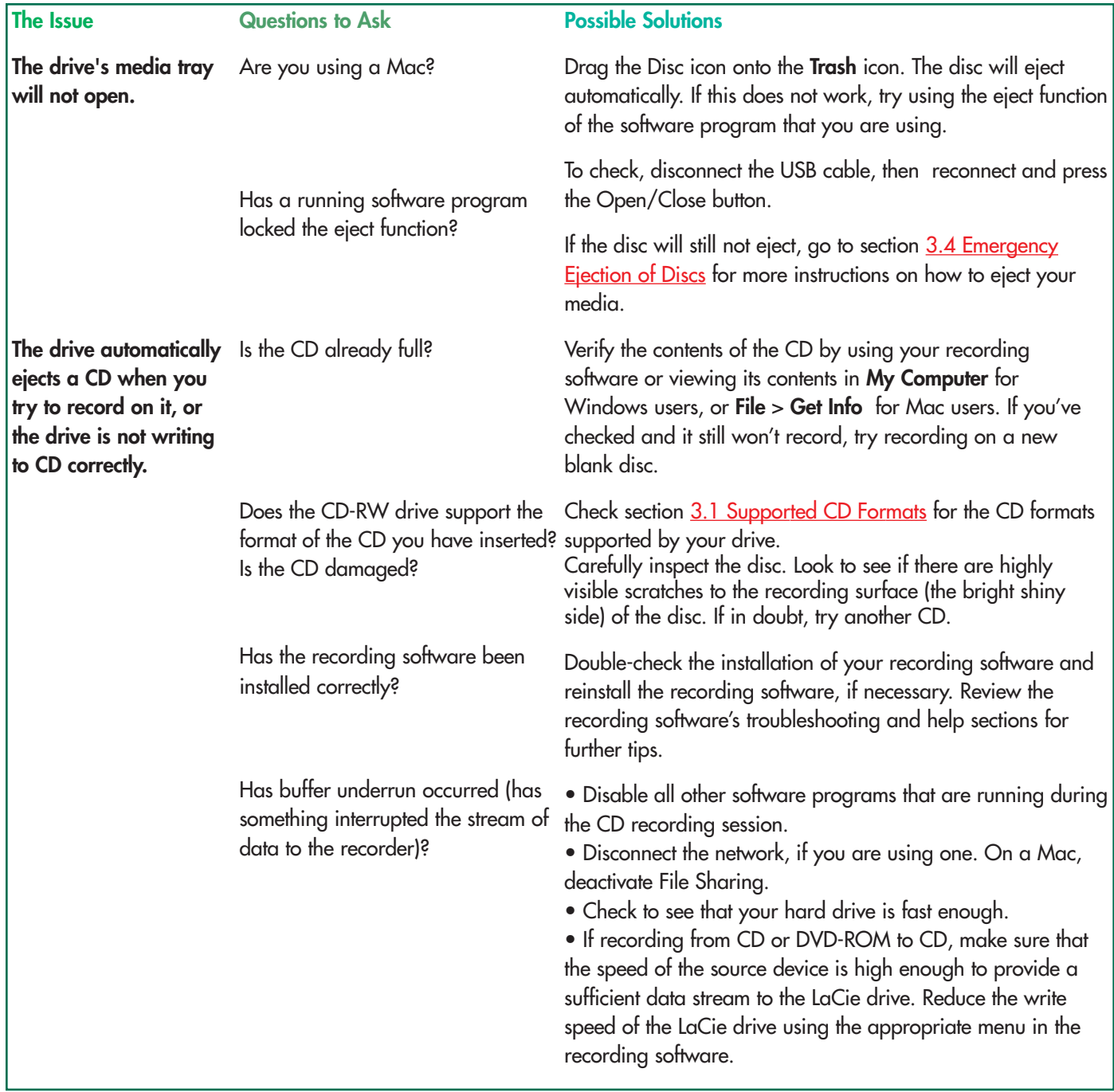

### LaCie Slim Combo CD-RW Drive **page 23** User's Manual

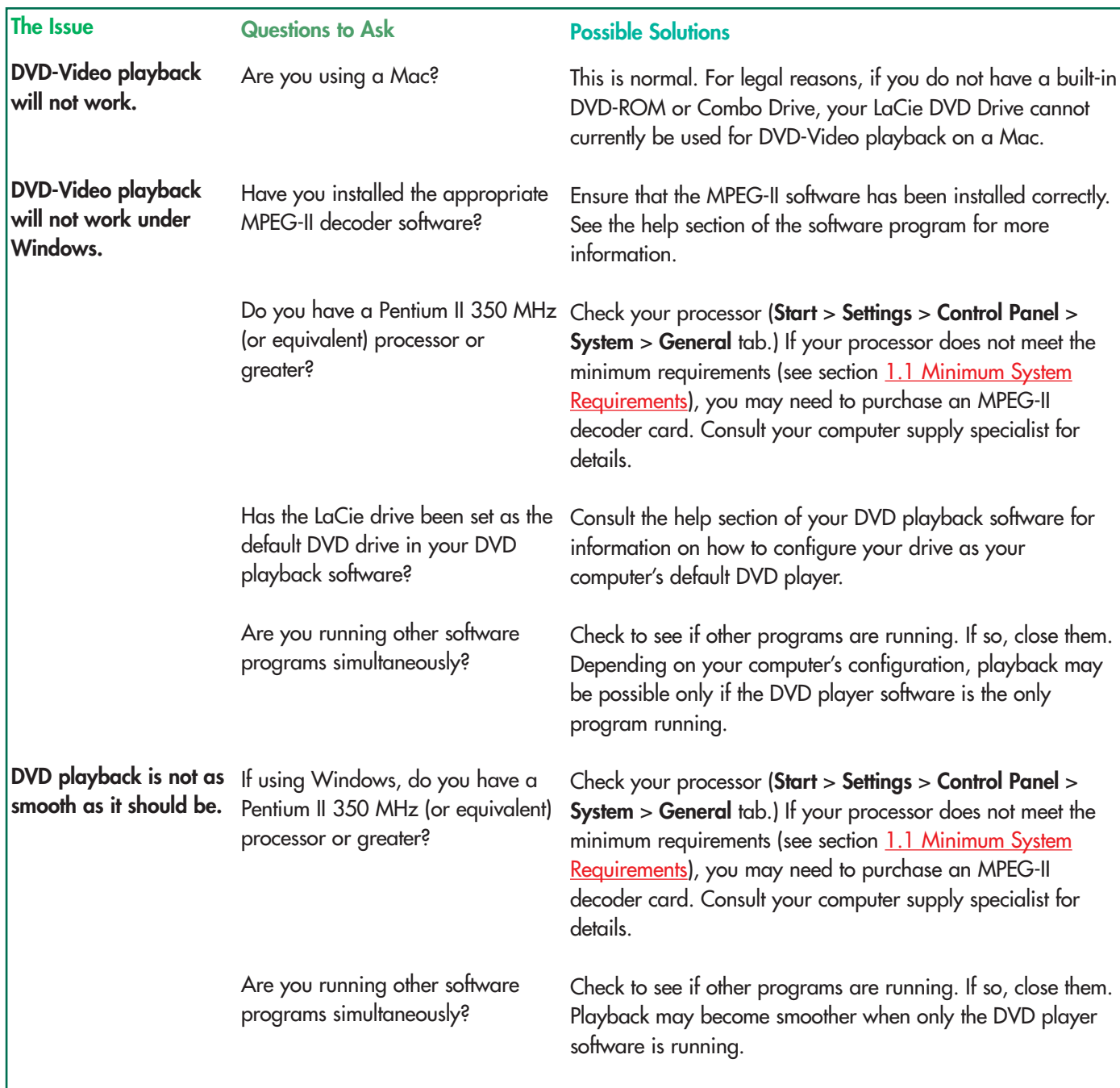

### LaCie Slim Combo CD-RW Drive **page 24** User's Manual

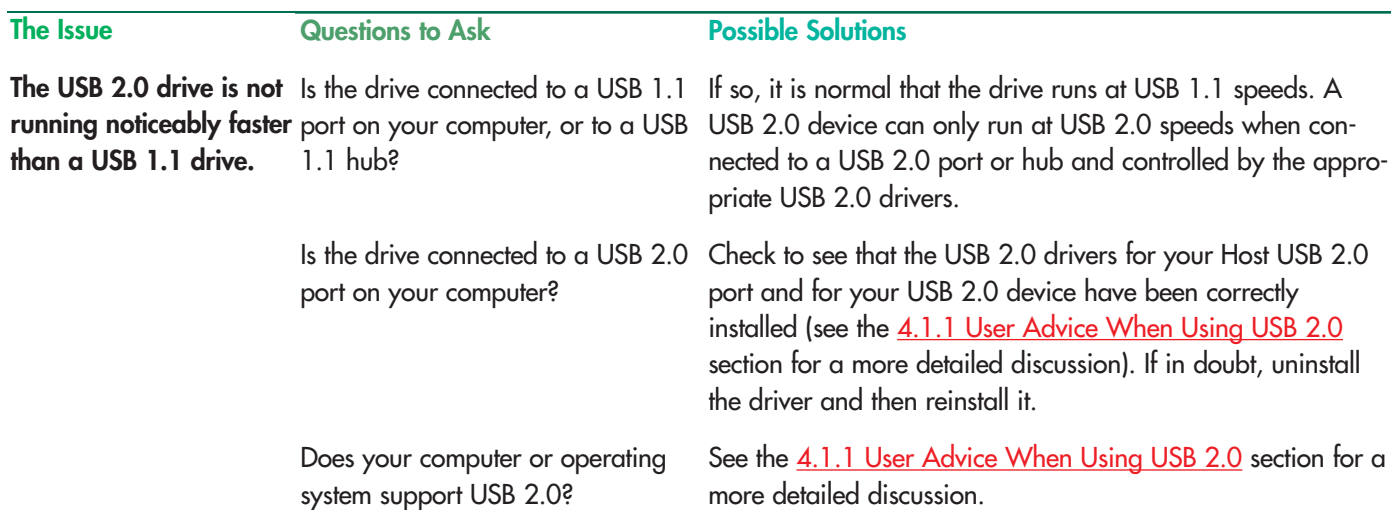

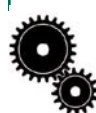

**Tech Note:** *Technically, you can connect up to 127 devices to a single USB bus. For more than two devices, you must make new connections using a peripheral called a "hub." A hub, which you hook up directly to a USB connector on your computer, usually has 4 or 7 output connections enabling you to connect the same number of peripherals. One of the hub's main functions is to regenerate signals that lose part of their strength as they are transmitted via the USB cable. By connecting yet another hub to a connector on the existing hub, you can then plug in a new set of peripherals and so on, up to a maximum of 127.* 

*You can use your USB 2.0 devices with USB 1.1 hubs, but the peripherals will be limited to USB 1.1 performance levels. As USB 2.0 is backwards compatible, you will be able to connect USB 1.1 devices to USB 2.0 hubs; however, the USB 1.1 devices will still maintain their normal performance levels (i.e. 12 Mb/s).*

*In practice, users who desire enhanced USB 2.0 throughput will need to connect their USB 2.0 hardware on both ends of a 2.0 hub to achieve the "high-speed" mode. On one end, a USB 2.0 compliant host controller resides on the host PC to manage the enumeration process and power management. On the other end, USB 2.0 hardware must be connected directly to the root hub or through a USB 2.0 hub.* 

*Some hubs have no power supply and others are self-powered. When you choose a hub, opt for the self-powered variety, as they have their own AC adapter. The most powerful hubs provide 0.5A of power to each port. If you buy a hub, make sure that it supports per-port switching. This function prevents the entire chain of peripherals from freezing up if one of them is not working properly or is down.*

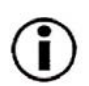

**Important Note:** *Avoid using USB connectors found on certain peripherals such as keyboards. These are passive (or pass-through) connectors that lead to power loss and unstable operation.*

**Important Note:** *Only use USB cables shorter than 5 meters (approximately 15 feet). Using longer cables cause the peripherals to malfunction due to excessive reduction in electrical signal strength.*

### <span id="page-25-0"></span>LaCie Slim Combo CD-RW Drive **page 25** User's Manual

# Contacting Customer Support

# **6. Contacting Customer Support**

### **Before You Contact Technical Support**

1) Read the manuals and review the **Troubleshooting** section.

2) Try to isolate the problem. If possible, make the drive the only external device on the CPU, and make sure that all of the cables are correctly and firmly attached.

If you have asked yourself all of the pertinent questions in the troubleshooting checklist, and you still can't get your LaCie drive to work properly, contact us via the provided Web link. Before contacting us, make sure that you are in front of your computer and that you have the following information on hand:

- Your LaCie drive's serial number
- Operating system(Mac OS or Windows) and version
- Computer brand and model
- Names of CD or DVD drives installed on your computer
- Amount of memory installed
- Names of any other devices installed on your computer

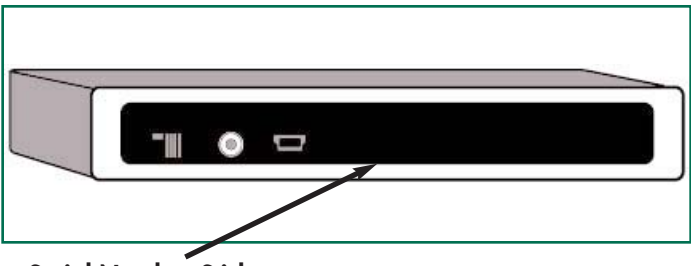

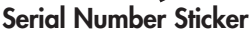

### LaCie Slim Combo CD-RW Drive **page 26** User's Manual

# **Contacting Customer Support**<br>**page 26**

# **LaCie Technical Support**

**LaCie Australia** Contact Us At:

http://www.lacie.com/au/contact/

**LaCie Denmark** Contact Us At: http://www.lacie.com/dk/contact/

**LaCie Germany** Contact Us At: http://www.lacie.com/de/contact/

**LaCie Netherlands** Contact Us At: http://www.lacie.com/nl/contact/

**LaCie Sweden** Contact Us At: http://www.lacie.com/se/contact/

**LaCie USA** Contact Us At: http://www.lacie.com/contact/ **LaCie Belgium** Contact Us At: http://www.lacie.com/be/contact/

**LaCie Finland** Contact Us At: http://www.lacie.com/fi/contact

**LaCie Italy** Contact Us At: http://www.lacie.com/it/contact/

**LaCie Norway** Contact Us At: http://www.lacie.com/no/contact/

**LaCie Switzerland** Contact Us At:

**LaCie Grand Export** Contact Us At: http://www.lacie.com/intl/contact/

**LaCie Canada** (English) Contact Us At: http://www.lacie.com/caen/contact/

**LaCie France** Contact Us At: http://www.lacie.com/fr/contact/

**LaCie Japan** Contact Us At: http://www.lacie.co.jp

**LaCie Spain** Contact Us At: http://www.lacie.com/es/support/request

http://www.lacie.com/chfr/contact http://www.lacie.com/uk/support/request**LaCie United Kingdom & Ireland** Contact Us At:

### <span id="page-27-0"></span>LaCie Slim Combo CD-RW Drive **page 27** User's Manual

# **7. Warranty**

LaCie warrants your drive against any defect in material and workmanship, under normal use, for the period designated on your warranty certificate. In the event this product is found to be defective within the warranty period, LaCie will, at its option, repair or replace the defective drive.

This warranty is void if:

- The drive was operated/stored in abnormal use or maintenance conditions;
- The drive is repaired, modified or altered, unless such repair, modification or alteration is expressly authorized in writing by LaCie;
- The drive was subjected to abuse, neglect, lightning strike, electrical fault, improper packaging or accident;
- The drive was installed improperly;
- The serial number of the drive is defaced or missing;
- The broken part is a replacement part such as a pickup tray, etc.
- The tamper seal on the drive casing is broken.

LaCie and its suppliers accept no liability for any loss of data during the use of this device, or for any of the problems caused as a result. As a precaution, it is recommended that the CD-R and CD-RW media be tested after they have been written to. Under no circumstances do LaCie or its suppliers guarantee the reliability of the CD media used in this drive.

LaCie will not, under any circumstances, be liable for direct, special or consequential damages such as, but not limited to, damage or loss of property or equipment, loss of profits or revenues, cost of replacement goods, or expense or inconvenience caused by service interruptions.

Any loss, corruption or destruction of data while using a LaCie drive is the sole responsibility of the user, and under no circumstances will LaCie be held liable for the recovery or restoration of this data.

Under no circumstances will any person be entitled to any sum greater than the purchase price paid for the drive.

To obtain warranty service, call LaCie Technical Support. You may be asked to furnish proof of purchase to confirm that the drive is still under warranty.

All drives returned to LaCie must be securely packaged in their original box and shipped with postage prepaid.

Register online for free technical support: **[www.lacie.com/register](http://www.lacie.com/register.htm)**